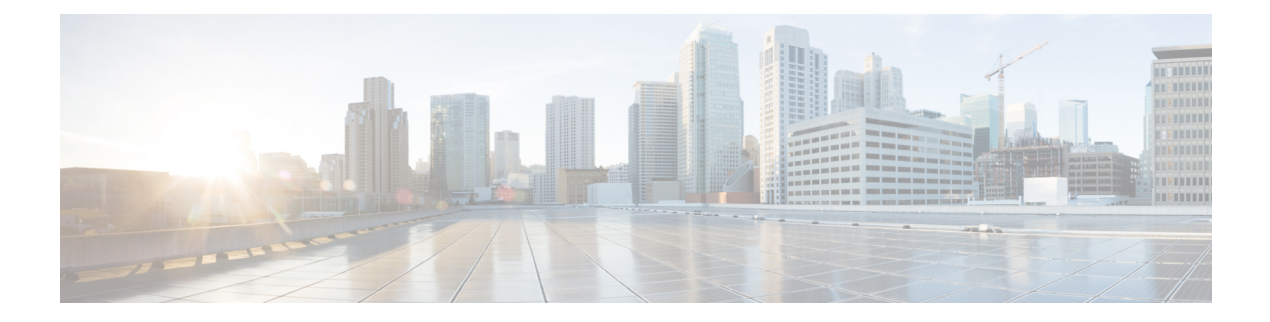

# **BFD for SRTE**

- About BFD for [SRTE,](#page-0-0) on page 1
- Guidelines and Limitations for [Configuring](#page-1-0) BFD for SRTE , on page 2
- [Configuring](#page-2-0) BFD for SRTE, on page 3
- [Configuration](#page-8-0) Example for BFD for SRTE, on page 9
- Verifying BFD for SRTE [Configuration,](#page-8-1) on page 9

### <span id="page-0-0"></span>**About BFD for SRTE**

BFD for SRTE is similar to MPLS OAM Monitoring for SRTE Policies. BFD for SRTE allows the switch on which one or more SRTE policies are configured to proactively detect if the active path or paths of an SRTE policy have failed. If the paths in the currently active preference have all failed, SRTE considers that preference down and so make the next highest preference of the policy active, if there is such a preference, or otherwise mark the policy as down.

BFD for SRTE performs the detection by sending BFD probes continuously along the SRTE path. Each probe is encapsulated in MPLS with the same label stack as would be imposed on traffic that follows the SRTE policy, making the probes take the same path. In addition, one more label is imposed innermost in the label stack of the probe that causes the probe to be returned to the sender by the data plane of the final node of the policy when it is reached. This differs from MPLS OAM Monitoring for SRTE Policies in which the probe is received by the final node, processed in the control plane, and a response sent back.

The probes are sent with a configurable interval between each probe, and a probe is expected to loop back to the sender within the interval. After a configurable number of failed intervals occur in sequence, the path is considered down. If all paths in a preference are down, then the preference is considered down.

#### **Paths Monitored**

Only when the commands are enabled to monitor a path using proactive monitoring will the path be monitored using BFD. Only the paths that are associated with a policy will be monitored. For example, if a segment list is created and is not associated with a policy, it is not monitored. As well, if the same path is used in multiple policies, only one monitoring session will be created for that path. This applies whether the path is a segment-list associated to a preference in a policy or is calculated using path completion on the headend. MPLS OAM monitoring may be enabled globally for all SRTE policies. If enabled globally, it can be selectively disabled per policy. If not enabled globally, it can be enabled selectively for individual policies. When a policy is monitored, SRTE will pick the highest viable preference as a primary preference and the next highest as a backup. This primary and backup are programmed to the forwarding plane so that when a failure in the primary path is detected in BFD, the forwarding layer can immediately switch to the backup path without requiring intervention from SRTE in the control plane. This reduces the time needed for failure recovery.

#### **Index Limit**

The index-limit X command is used to validate only an initial subset of the path rather than the entire path. Only indexes in the segment list that are less than or equal to the specified index-limit are part of the path to monitor. For example, if the segment list is the following:

- index 100 mpls label 16001
- index 200 mpls label 16002
- index 300 mpls label 16003

Then, if index-limit is not specified, the path to be validated will be 16001, 16002, 16003. If the index-limit is 250, then the path to be validated will be 16001, 16002. If the index-limit is 200, then the path to be validated will also be 16001, 16002.

## <span id="page-1-0"></span>**Guidelines and Limitations for Configuring BFD for SRTE**

The guidelines and limitations for configuring BFD monitoring for SRTE policies are as follows:

- Beginning with Cisco NX-OS Release 10.3(2)F, BFD Monitoring for SRTE Policies is introduced and supported on 9300-FX, 9300-FX2, 9300-FX3, 9300-GX, 9300-GX2, N9K-C9364C, and N9K-C9332C TOR platforms only.
- Only SRTE MPLS with IPv4 underlay will be supported for monitoring using BFD. SRv6 policies are not supported.
- vPC is not supported on the headend when using this form of monitoring.
- Only one of OAM or BFD monitoring may be enabled at one time. That is, it is not possible to have some policies monitored using OAM and some using BFD.
- IPredirects must be disabled on disabled onSR enabled core interfaces of the node where the BFD probe loops back to the sender since it may need to exit the same interface it just arrived on.
- The innermost label that SRTE uses for the monitoring path (the headend label) must not be an anycast SID, it must be the unique SID for that node so that responses are not directed to another node sharing the same anycast address.
- The total number of ECMP members for a given policy when programmed to forwarding is 8, which includes the primary and backup ECMP members. If there are more than 8 ECMP members between the primary and backup preferences on the policy combined, only 8 will be used.
- The SRGB range defined on the SRTE headend node (where the policy is defined) and the SRGB range defined on the final node of all paths monitored by BFD liveness detection must be the same, and it is recommended that the SRGB range be the same on all nodes. The return-to-sender label added to the BFD probe packets is learned locally on the SRTE headend node from the connected-prefix-sid-map SR configuration for the prefix of the local loopback interface, so the value of that label must be the same on the node returning the packet.
- BFD monitoring is not supported for path preference with dynamic pcep option.

## <span id="page-2-0"></span>**Configuring BFD for SRTE**

This section describes the commands required to enable proactive path monitoring for policies using BFD protection for SRTE policies. The configuration tasks can be performed in following ways based on whether you want to configure for all policies or a specific policy:

- **Global Configuration** This configuration enables BFD protection for all configured policies.
- **Policy-specific Configuration** This configuration enables BFD protection for a specific policy.

### **Global Configuration**

#### **Before you begin**

You must ensure that the following features are enabled:

- feature bfd
- feature mpls segment-routing
- feature mpls segment-routing traffic-engineering

#### **Procedure**

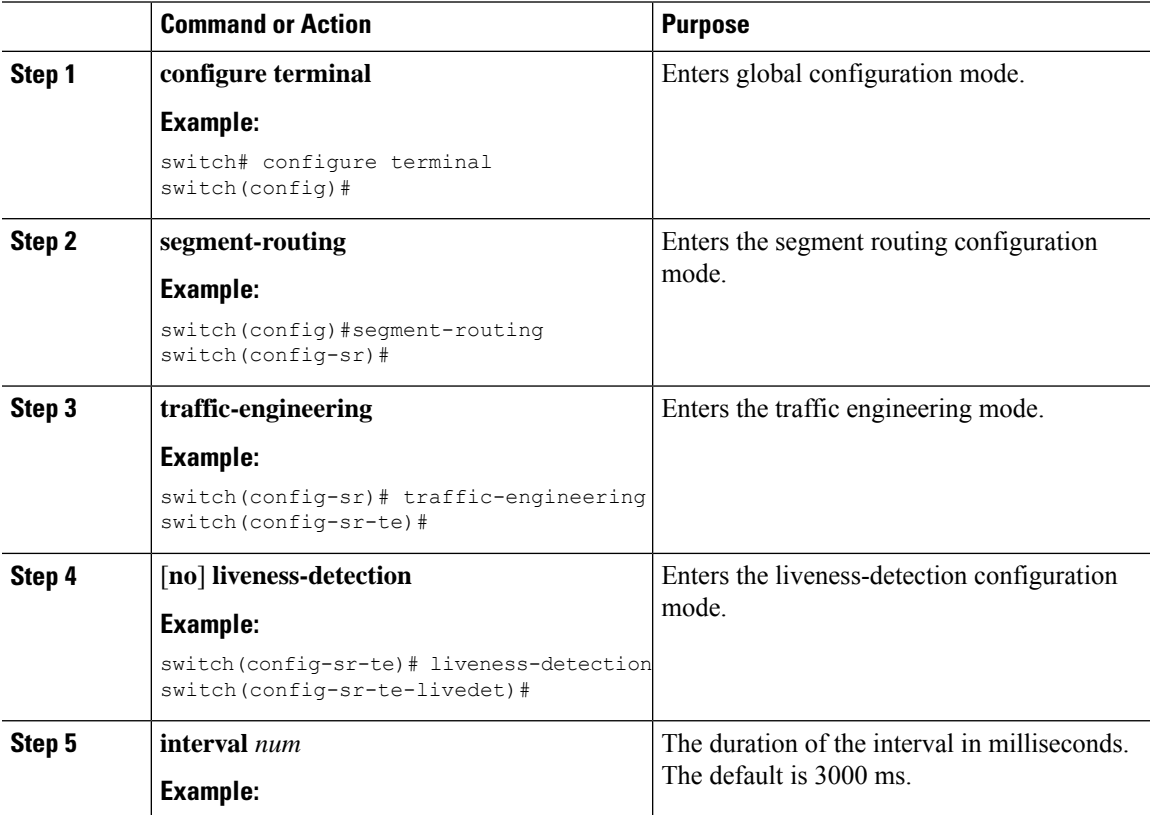

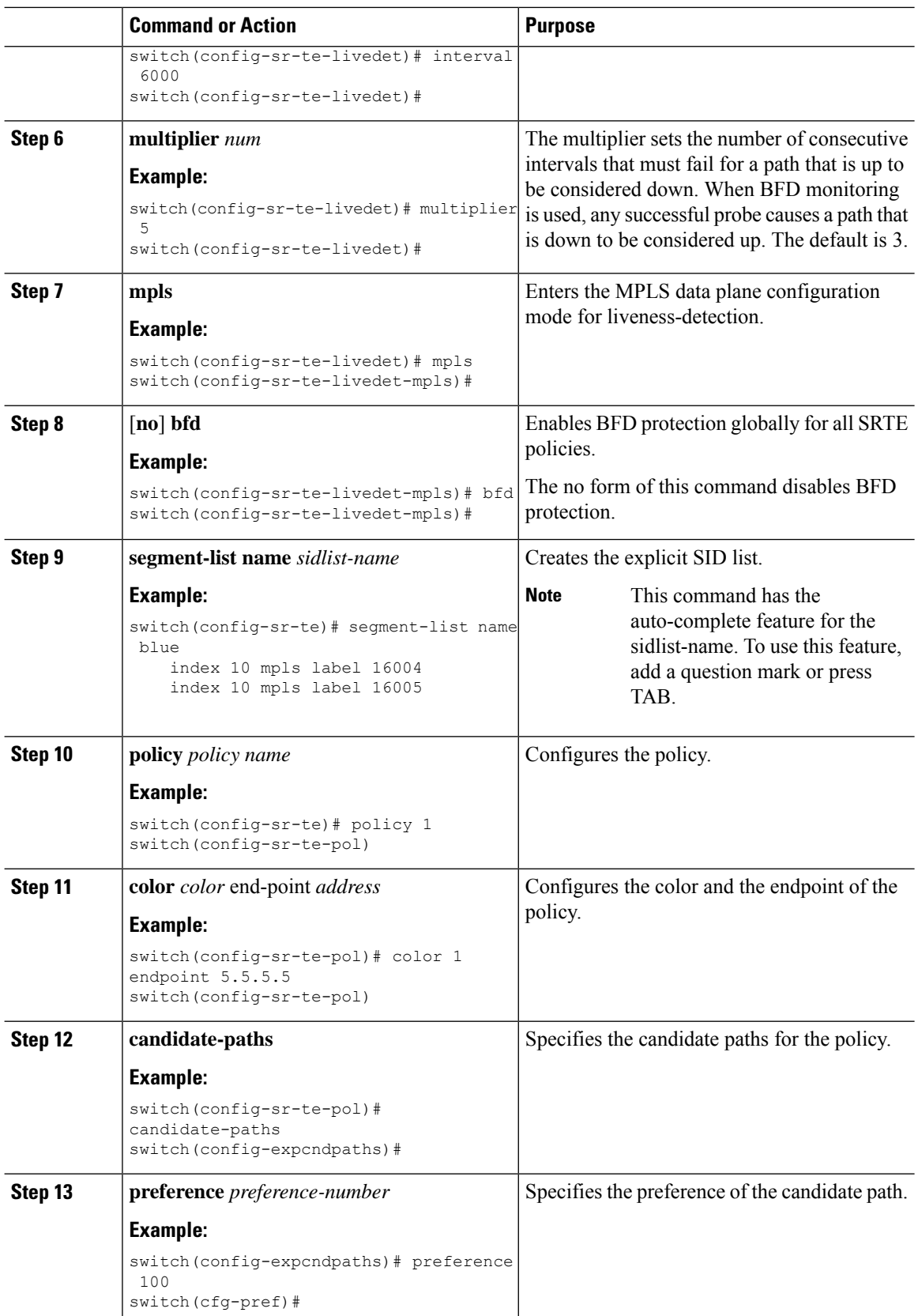

Π

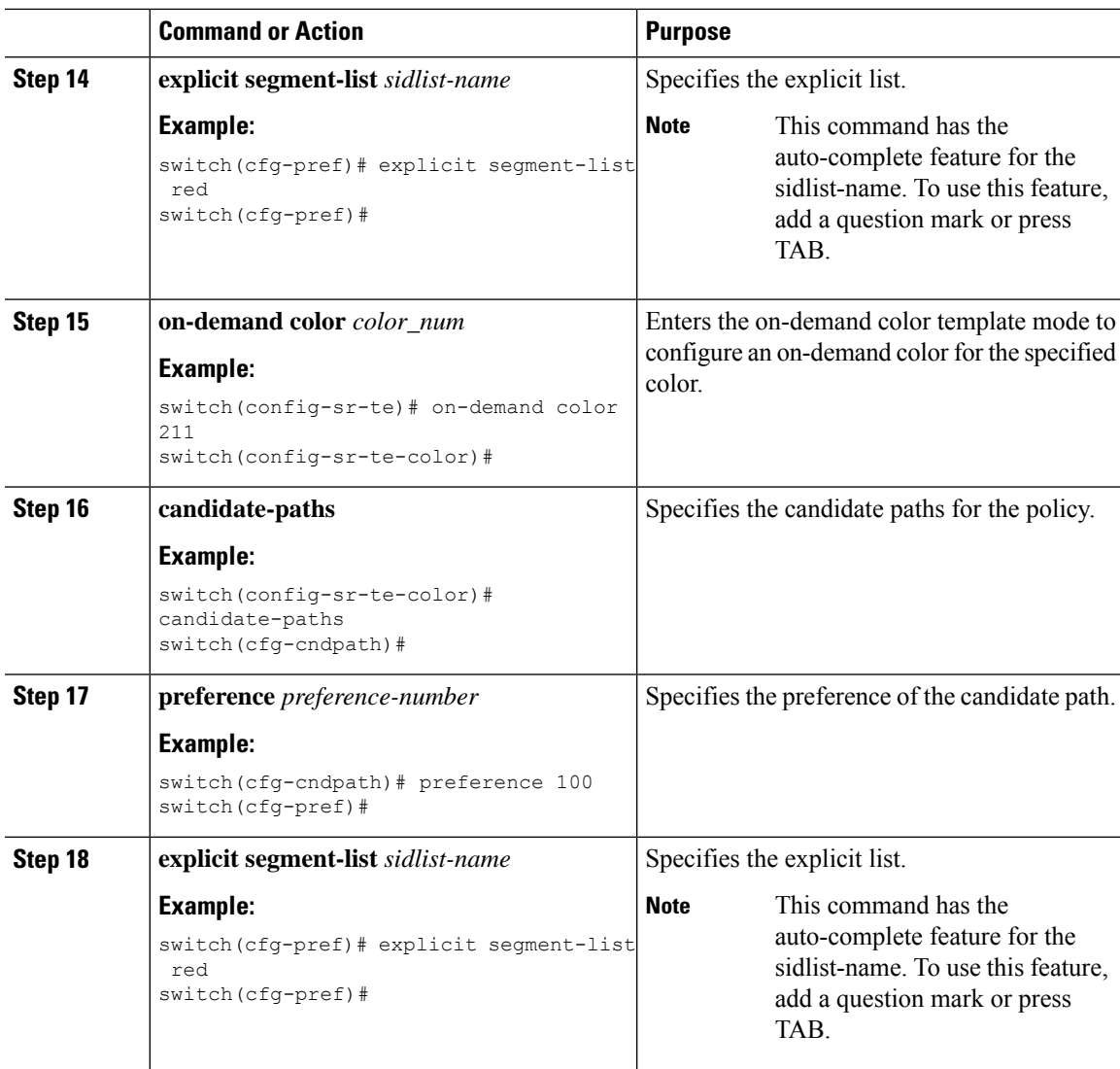

## **Policy-specific Configuration**

#### **Before you begin**

You must ensure that the following features are enabled:

- feature bfd
- feature mpls segment-routing
- feature mpls segment-routing traffic-engineering

 $\mathbf I$ 

#### **Procedure**

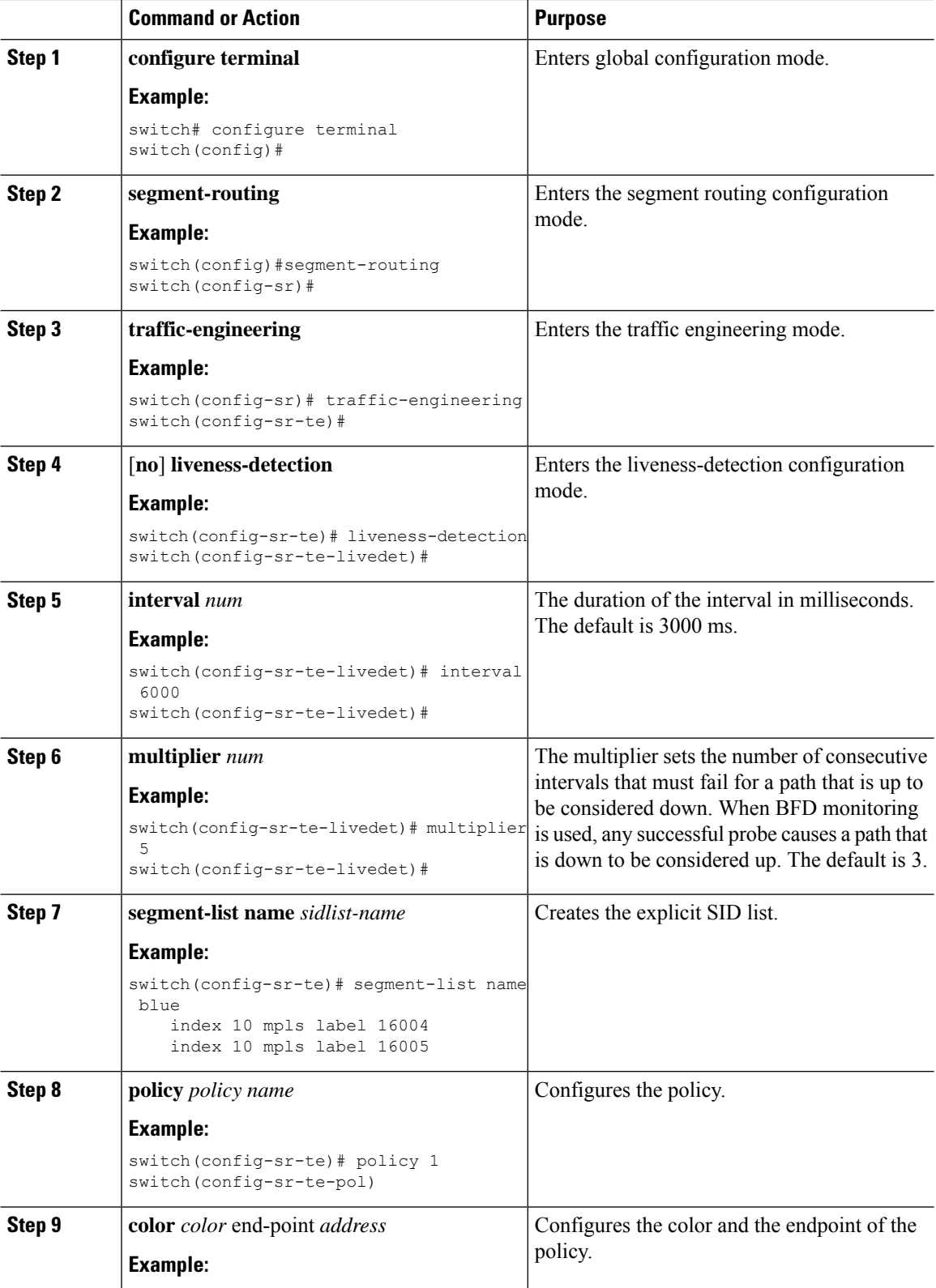

ı

 $\mathbf{l}$ 

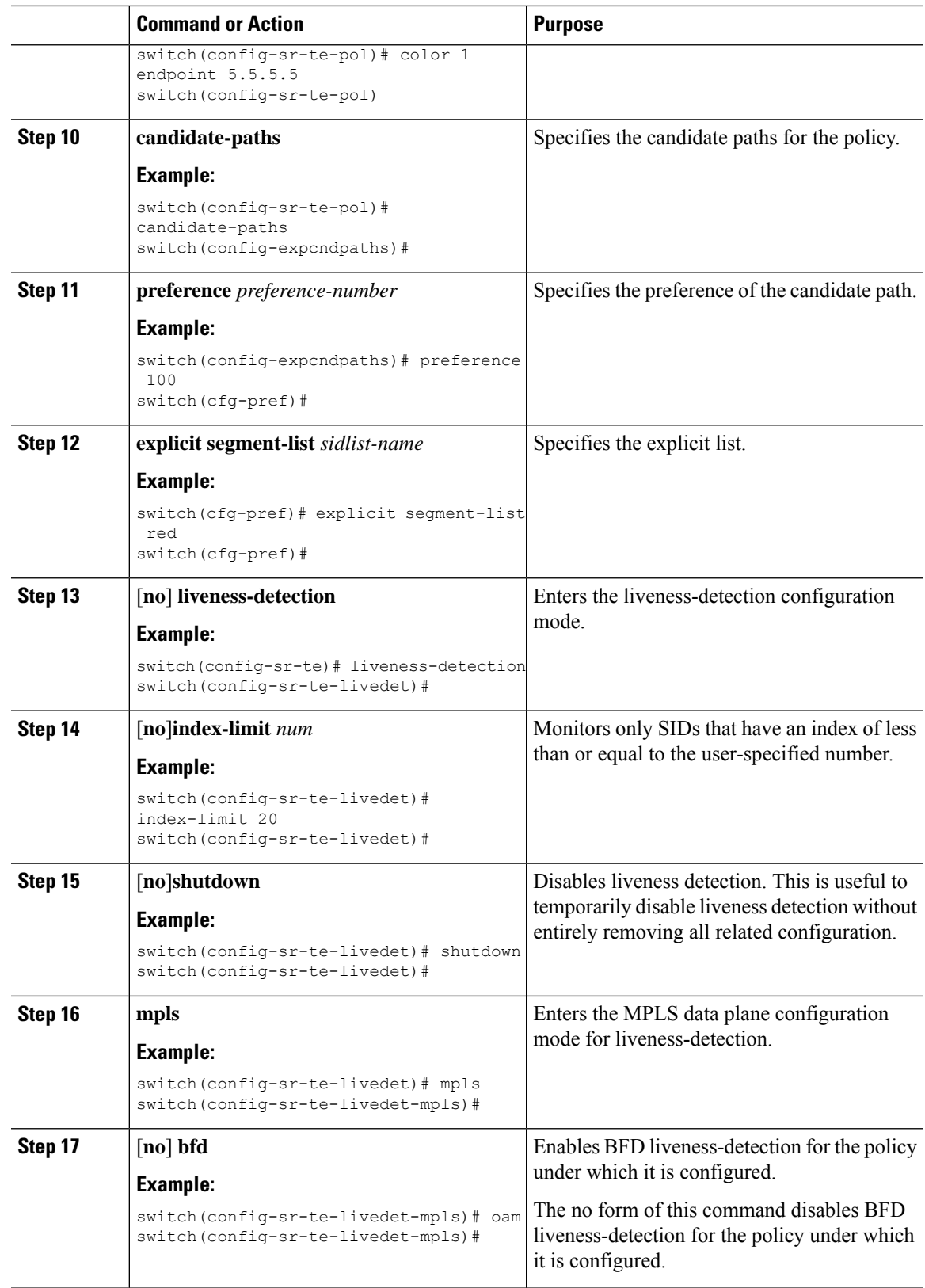

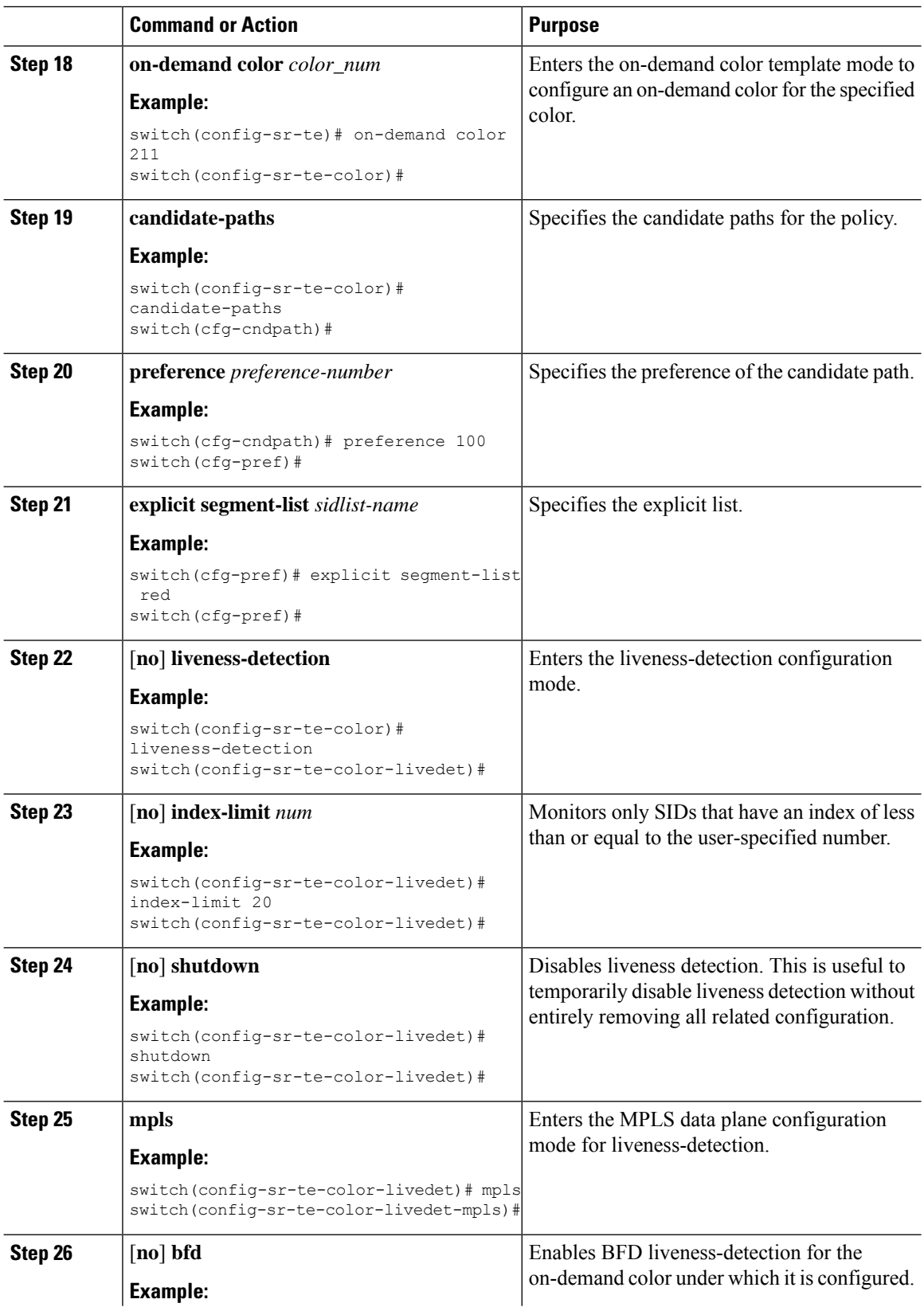

ı

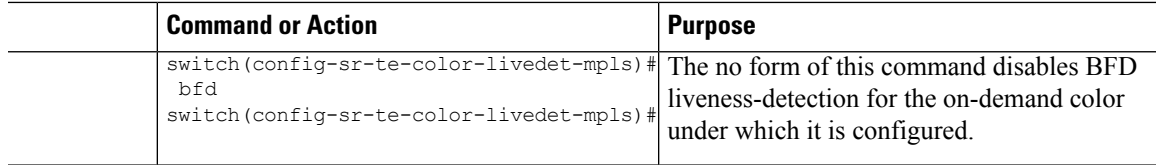

## <span id="page-8-0"></span>**Configuration Example for BFD for SRTE**

The following example shows how to configure BFD for SRTE:

```
feature mpls segment-routing traffic-engineering segment-routing
traffic-engineering
liveness-detection
     multiplier NUM
      interval NUM
     mpls
        bfd
    segment-list name SEGLIST1
      index 100 mpls label 16001
      index 200 mpls label 16002
      index 300 mpls label 16003
   on-demand color 702
      explicit segment-list SEGLIST1
      liveness-detection
        mpls
          bfd
        index-limit 200
   policy name POL1
      color 20 endpoint 1.1.1.1
      liveness-detection
        mpls
          bfd
        index-limit 200
```
## <span id="page-8-1"></span>**Verifying BFD for SRTE Configuration**

To display BFD Monitoring forSRTE Policies configuration information, perform one of the following tasks:

**Table 1: Verifying Configuration for MPLS OAM Monitoring**

| <b>Command</b>            | <b>Purpose</b>                                               |
|---------------------------|--------------------------------------------------------------|
| show srte policy          | Displays only the authorized policies.                       |
| show srte policy [all]    | Displays the list of all policies available in the SR-TE.    |
| show srte policy [detail] | Displays the detailed view of all the requested<br>policies. |

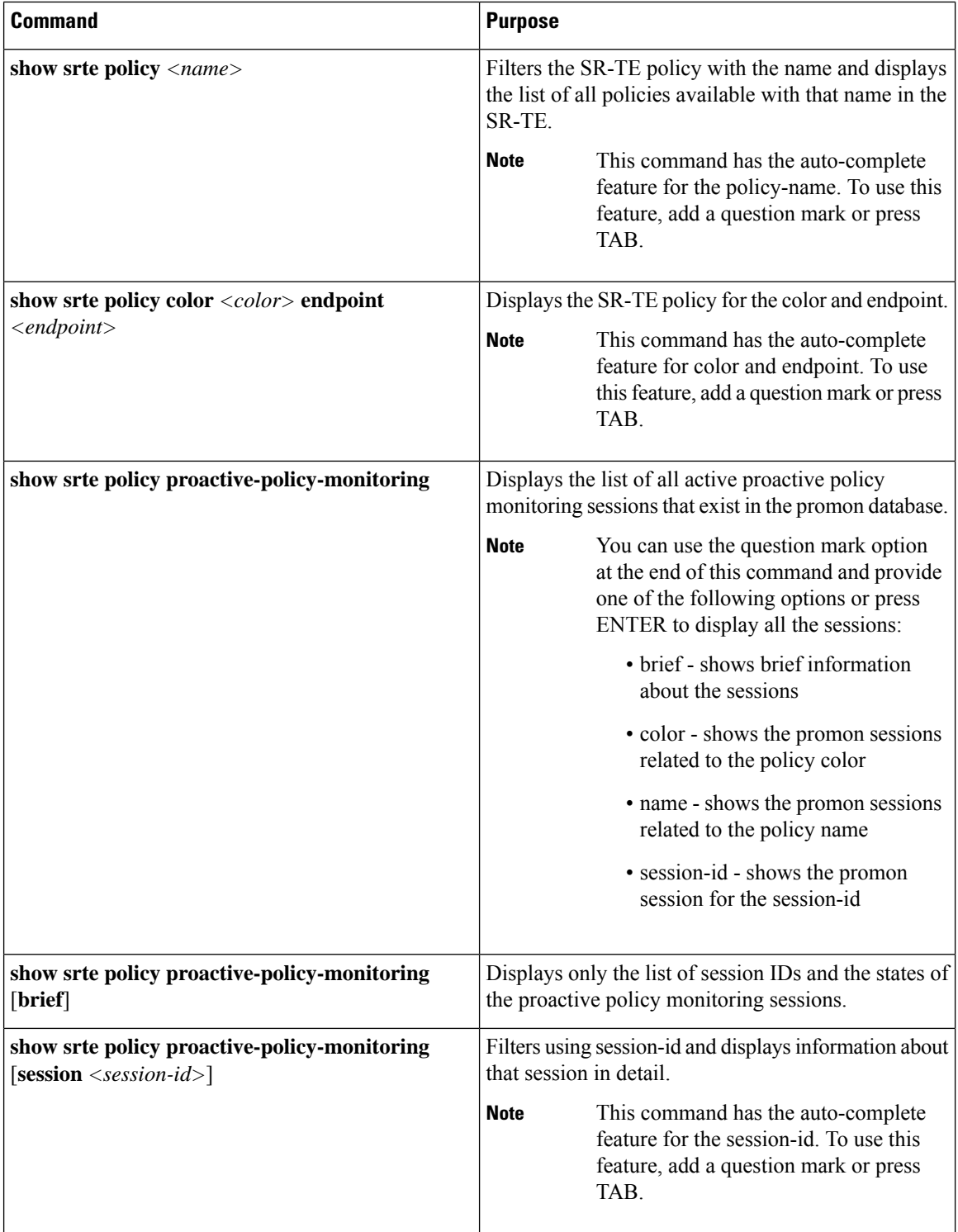

 $\mathbf{l}$ 

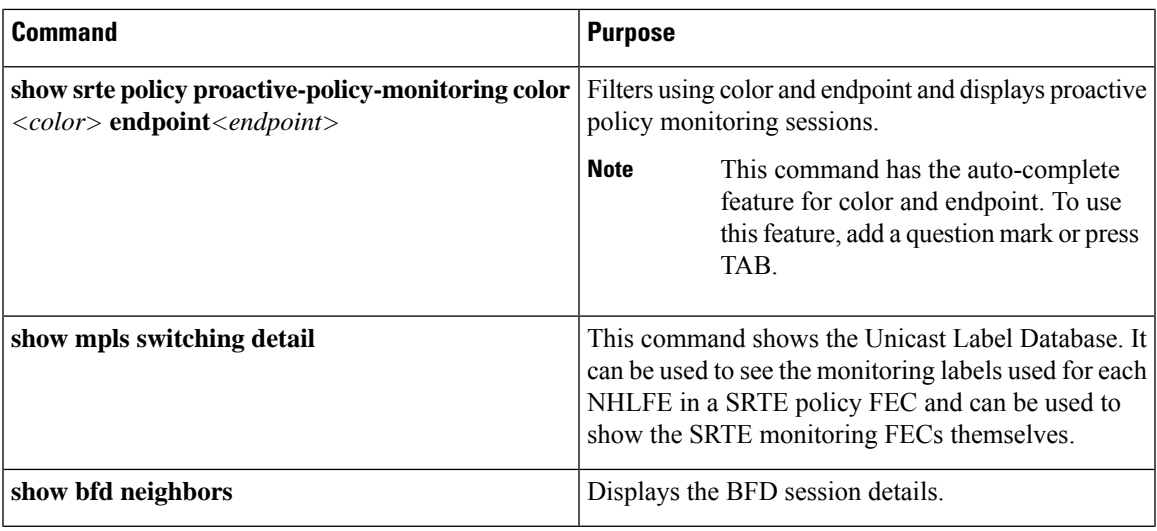